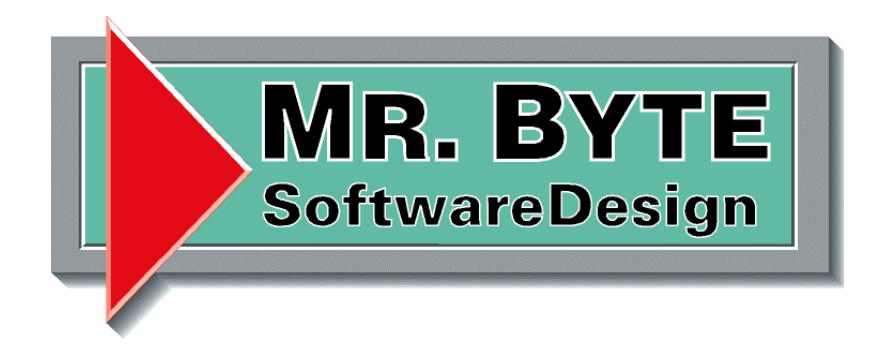

# **Handbuch für Drag & Drop**

# Dokumentenverwaltung

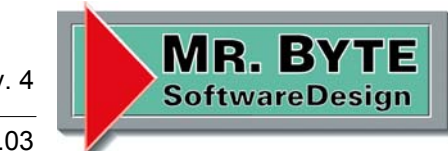

Projekt: Dokument / Minden 23.01.03

### **Einleitung**

#### Grußwort

Sehr geehrte Damen und Herren,

in der Dokumentenverwaltung hat sich wieder einmal was getan, es gibt zwei neue Funktionen.

Drag & Drop wird unterstützt. Mit der Maus zieht man Dateien aus dem Explorer einfach in ein Register. Die Dateien bleiben weiterhin an ihrem ursprünglichen Ort gespeichert, es wird nur eine Verknüpfung in die Dokumentenverwaltung erzeugt.

Die zweite Funktion ist das Mailen von Dokumenten. Diese Funktion ist schon länger enthalten, doch nun wird sie einmal erklärt.

Danke und viel Spaß mit den neuen Funktionen.

Torsten Danielzik Mr.Byte Software Design GmbH & Co.KG

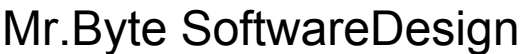

Seite 3 v. 4

**MR. BYTE SoftwareDesign** 

Projekt: Dokument / Minden 23.01.03

# **Drag & Drop**

Mit dieser Funktion ist es ein Kinderspiel vorhandene Dokumente Strukturiert in die Register abzulegen. Einfach eine oder mehrere Dateien markieren und bei gedrückter linker Maustaste den Eintrag auf das Register fallen lassen. Der oder die Einträge erscheinen sofort als Dokument in der Liste. Die Dokumente bleiben physikalisch an ihrem ursprünglichen Ort (Verzeichnis), es wird nur eine Verknüpfung in der Dokumentenverwaltung erstellt.

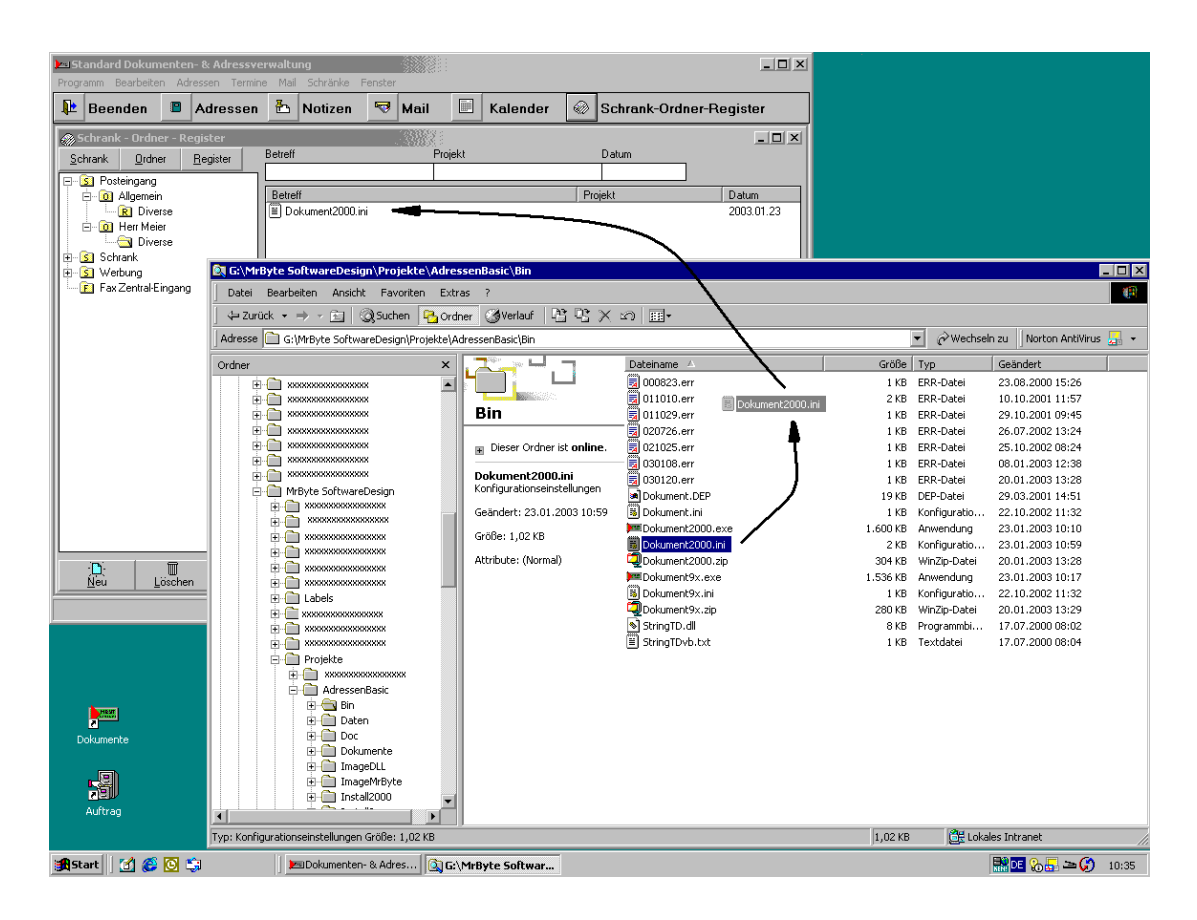

Der Dateinamen wird in der Betreffzeile übernommen, mit dem Button Editieren kann man den Eintrag anpassen oder die Betreffzeile gleich im Listenfeld ändern.

Seite 4 v. 4

Projekt: Dokument / Minden 23.01.03

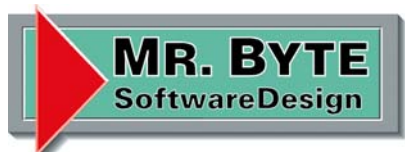

# **Dokumente**

#### Mailen

Klickt man mit der rechten Maustaste auf das Listenfeld, erscheint ein Popup Menü. Dort stehen alle Funktionen zu Verfügung die mittels der unteren Button auch erledigt werden können, zusätzlich aber noch der Punkt E-Mail.

Klickt man auf diesen Menüpunkt, so wird eine Mail erzeugt in der die Datei als Anhang automatisch eingefügt wird. Enthält das Dokument noch eine Verknüpfung mit einer Adresse, so wird die entsprechende E-Mail Adresse ebenfalls eingetragen.

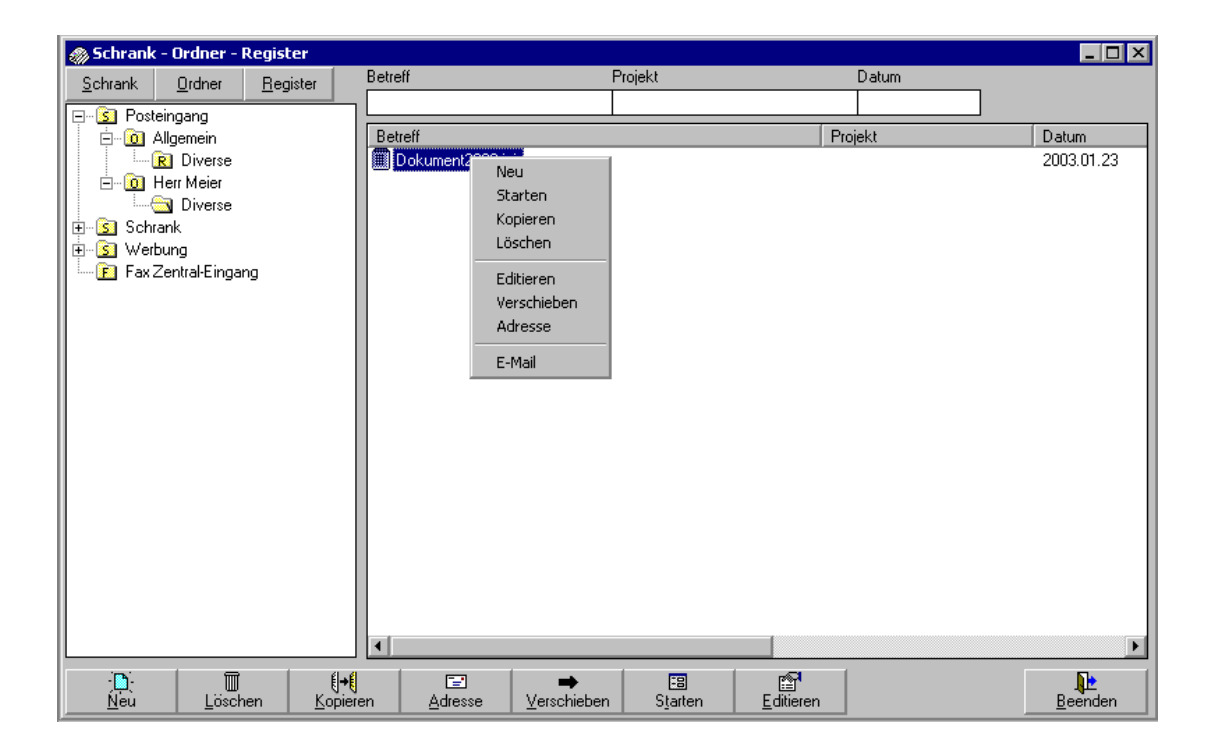

Mit dieser Funktion ist es sehr einfach ein Dokument per E-Mail zu versenden.